# **KODAK EASYSHARE Digital Frame / Decor Series**

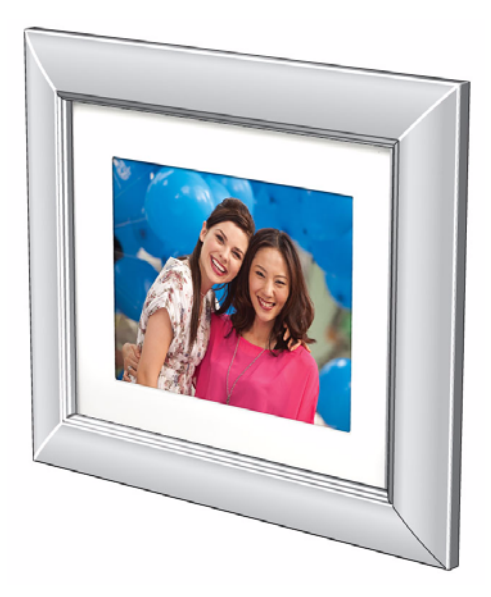

# **D725/D825/D1025 Extended user guide**

[www.kodak.com](http://www.kodak.com)

[For help with your digital frame,](http://www.kodak.com/go/digitalframesupport) www.kodak.com/go/digitalframesupport

# **Kodak**

Eastman Kodak Company Rochester, New York 14650 © Eastman Kodak Company, 2009 All screen images are simulated. Kodak and EasyShare are trademarks of Eastman Kodak Company. 4H7265\_en

# <span id="page-2-0"></span>**Top—buttons and controls**

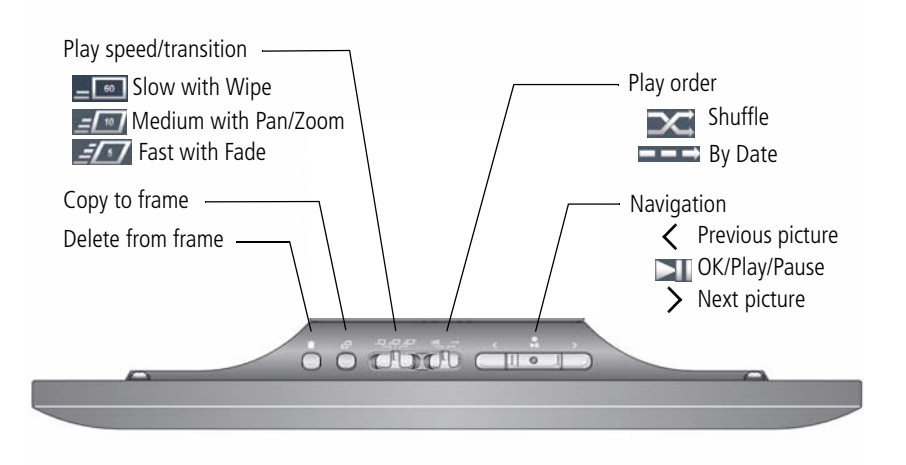

*www.kodak.com/go/support* i

<span id="page-3-0"></span>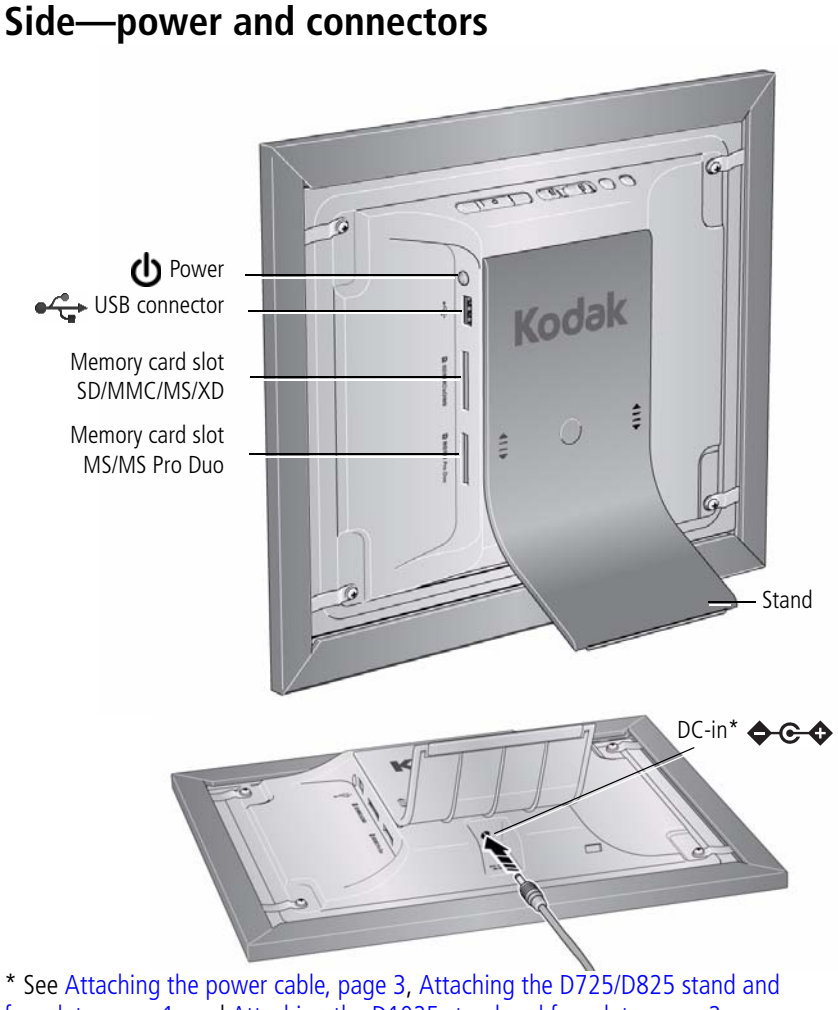

[faceplate, page 1,](#page-5-0) and [Attaching the D1025 stand and faceplate, page 2.](#page-6-0)

ii *www.kodak.com/go/support*

# **Table of contents**

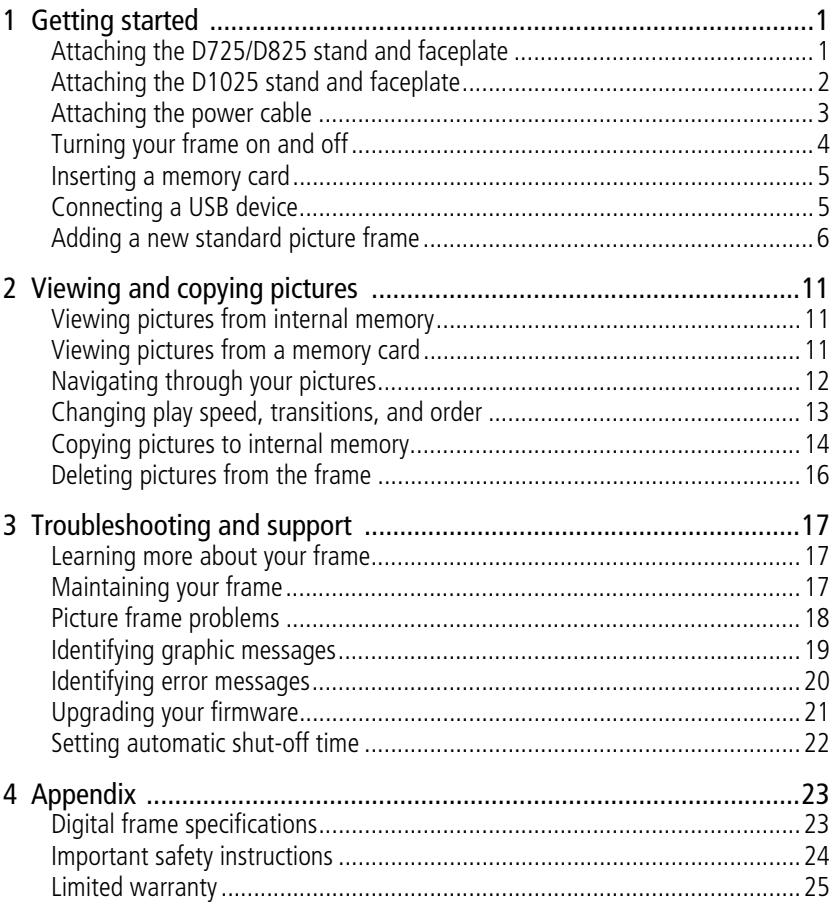

# <span id="page-5-1"></span>**1 Getting started**

Welcome to your KODAK EASYSHARE Digital Frame. Viewing your pictures couldn't be simpler!

# <span id="page-5-3"></span><span id="page-5-2"></span><span id="page-5-0"></span>**Attaching the D725/D825 stand and faceplate**

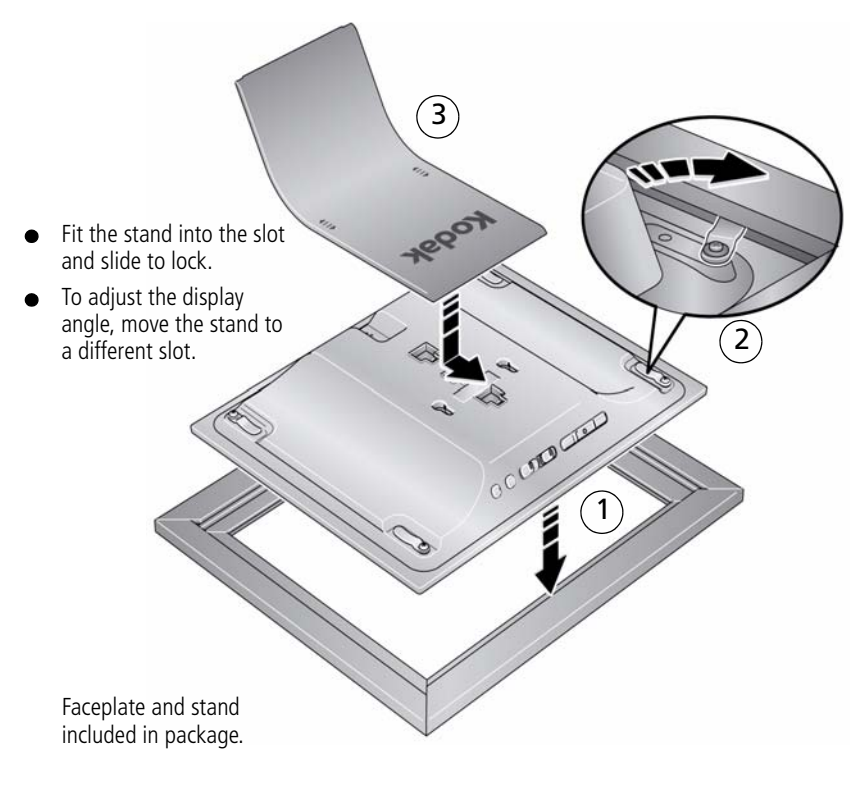

1 *www.kodak.com/go/support*

## <span id="page-6-1"></span><span id="page-6-0"></span>**Attaching the D1025 stand and faceplate**

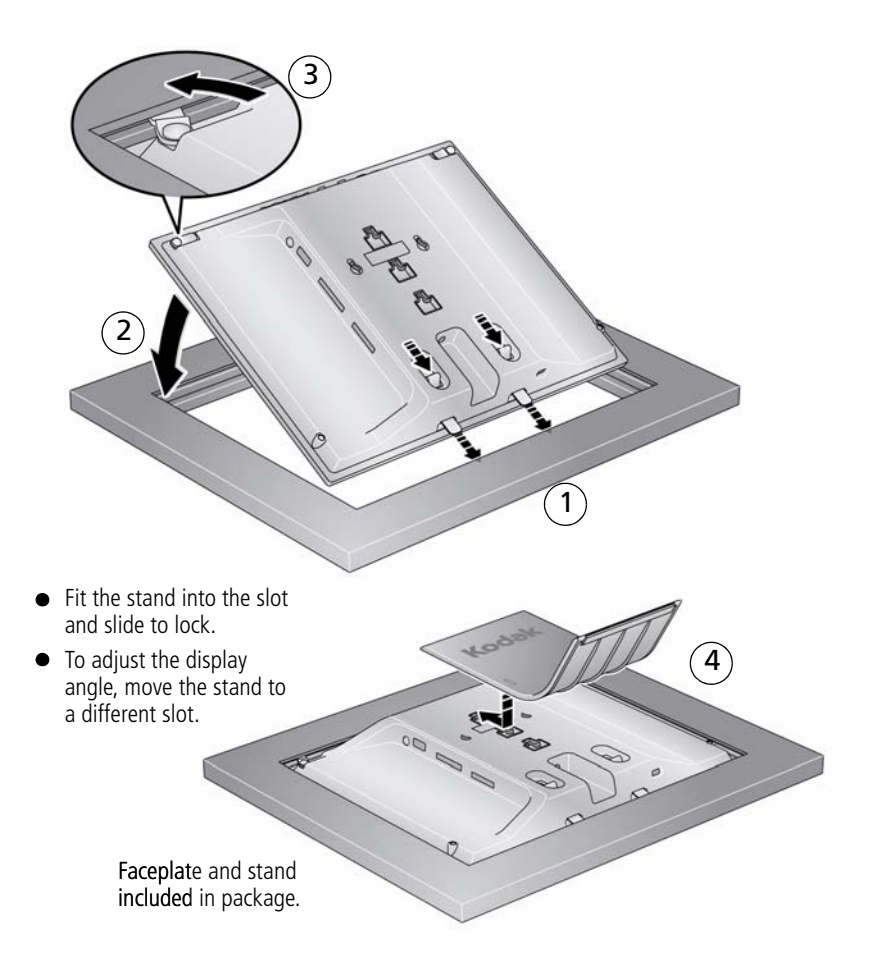

*www.kodak.com/go/support* 2

# <span id="page-7-0"></span>**Attaching the power cable**

### **A** CAUTION:

<span id="page-7-1"></span>**Do not use this power cable with other devices, including digital cameras.**

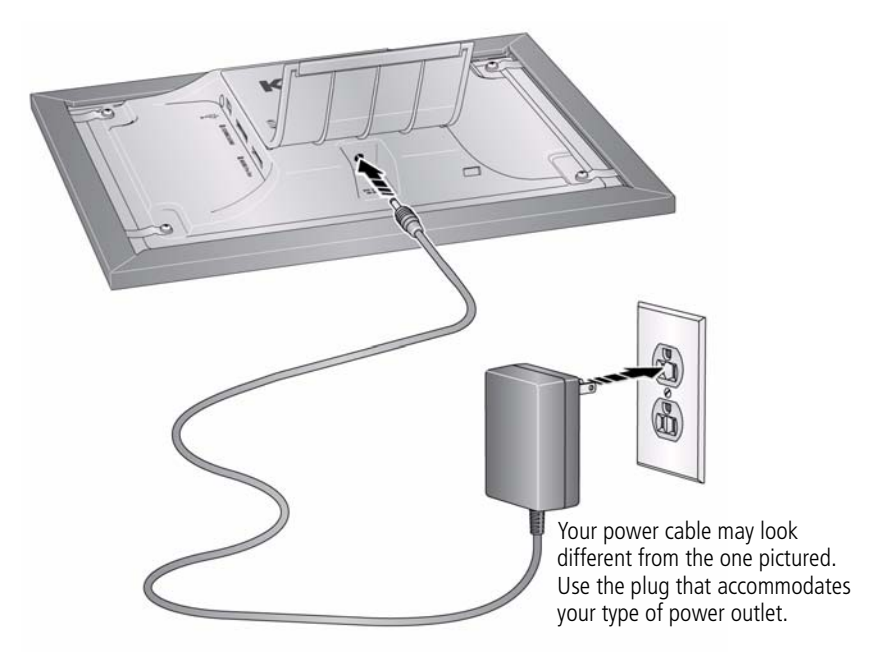

3 *www.kodak.com/go/support*

# <span id="page-8-0"></span>**Turning your frame on and off**

<span id="page-8-1"></span>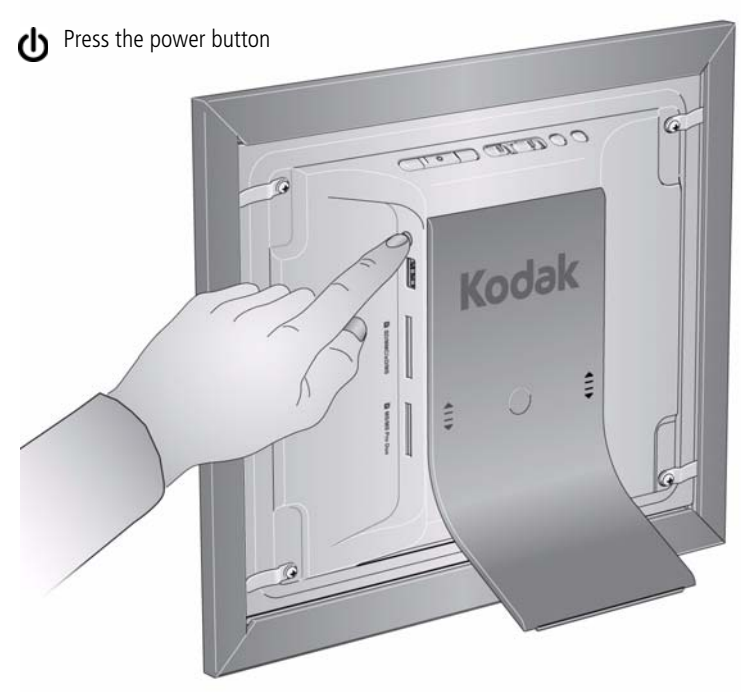

### **NOTES**

- The frame automatically turns on when you plug it in for the first time.
- Your frame may contain pre-loaded sample pictures, which only play until you copy pictures to your frame or insert a memory card or USB device.
- The frame automatically shuts off after 16 hours. To change the automatic shut off time, [see page 22](#page-26-0).

*www.kodak.com/go/support* 4

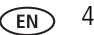

# <span id="page-9-0"></span>**Inserting a memory card**

- To insert a card, push it firmly into the slot.
- To remove a card, pull it out of the slot.

#### **Top slot\*:**

MMC (MULTIMEDIA Card) XD SECURE DIGITAL/SECURE DIGITAL High Capacity (SD/SDHC) MS (MEMORY STICK)

#### **Bottom slot:**

MS/MS Pro Duo (MEMORY STICK)

**\*IMPORTANT:** Do not insert an MS Pro or MS Pro Duo card in the top slot. It may be difficult to remove.

# <span id="page-9-1"></span>**Connecting a USB device**

Supported USB devices include a flash drive, card reader, hard drive\*, etc.

USB devices and cables are sold separately.

\* External hard drives must be self-powered and formatted as FAT32.

<span id="page-9-3"></span>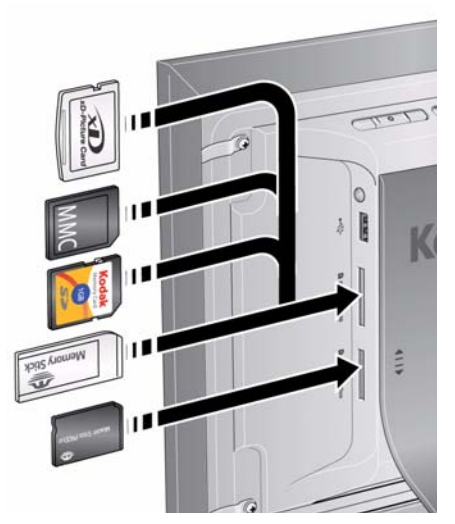

<span id="page-9-2"></span>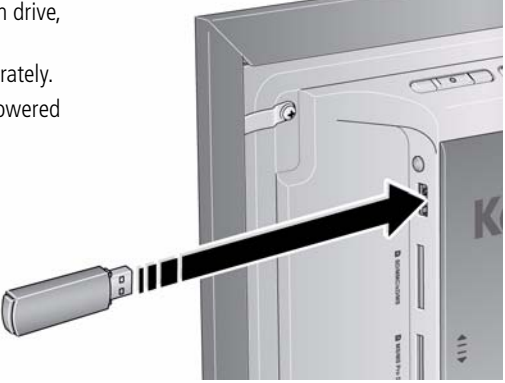

5 *www.kodak.com/go/support*

# <span id="page-10-1"></span><span id="page-10-0"></span>**Adding a new standard picture frame**

You can personalize your KODAK EASYSHARE Digital Frame by putting a standard picture frame over the digital frame's panel. Match your home décor and style by choosing from the hundreds of standard picture frames on the market, even a favorite you might already have.

### **Choosing a standard picture frame size**

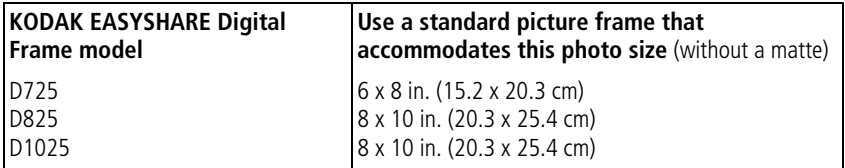

Standard picture frames have different attachment styles. Your digital frame fits these most commonly available styles of standard frames:

- Slot—frames with a slot around the inside perimeter [\(see page 8](#page-12-0))
- Clip—frames with a rotating clip around the perimeter of the frame [\(see page 9\)](#page-13-0)
- Tab—frames with bendable metal tabs [\(see page 10\)](#page-14-0)

### **Picture frame styles that don't fit**

Several standard picture frame styles are not compatible with your KODAK EASYHARE Digital Frame. A compatible standard picture frame must accept the dimensions of the digital frame's attachment area. The dimensions of the attachment areas are:

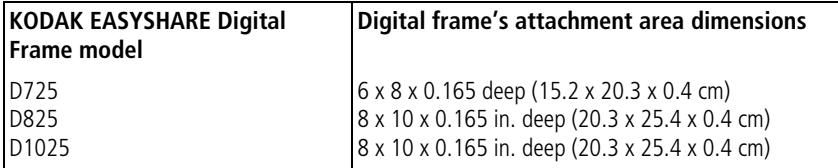

*www.kodak.com/go/support* 6

The following types of standard picture frames will not fit on your EASYSHARE Digital Frame.

- Frames that secure a photo by pressing it between two pieces of glass.
- A deep frame that's designed to hold 3-dimensional objects instead of photos.
- Frames with inserts in which the insert holds the standard picture size.
- Frames with a hinged or otherwise non-removable back.
- Frames with a curved or uneven mounting surface.
- Frames with a round, oval, or other non-rectangular mounting area.
- Frames in which you slide the picture into one end.<sup>\*</sup>
- Handcrafted frames.<sup>\*</sup>
- \* You may be able to use these frame types. Check for individual frame compatibility.

### **General attachment details**

- **1** If the faceplate that was packaged with your frame is attached, remove it [\(see](#page-5-2)  [page 1\)](#page-5-2).
- **2** Remove the back, backing material, and the glass from the standard picture frame. Use CAUTION when handling the glass, the edges are sharp.

### NOTE: **You must remove the glass.**

Store the original faceplate and contents of the standard picture frame in the box that came with your digital frame. Keep for later use.

- **3** Place the standard picture frame face down on a protected flat surface, and place the digital frame into the picture frame.
- **4** Attach the frames together according to the following directions. Keep any leftover foam spacers for later use.
- **5** When attached, make sure the digital frame is secure within the picture frame and can't shift or move around.

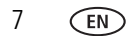

7 *www.kodak.com/go/support*

### <span id="page-12-1"></span><span id="page-12-0"></span>**Attach a slot-style standard picture frame**

### SLOT-style

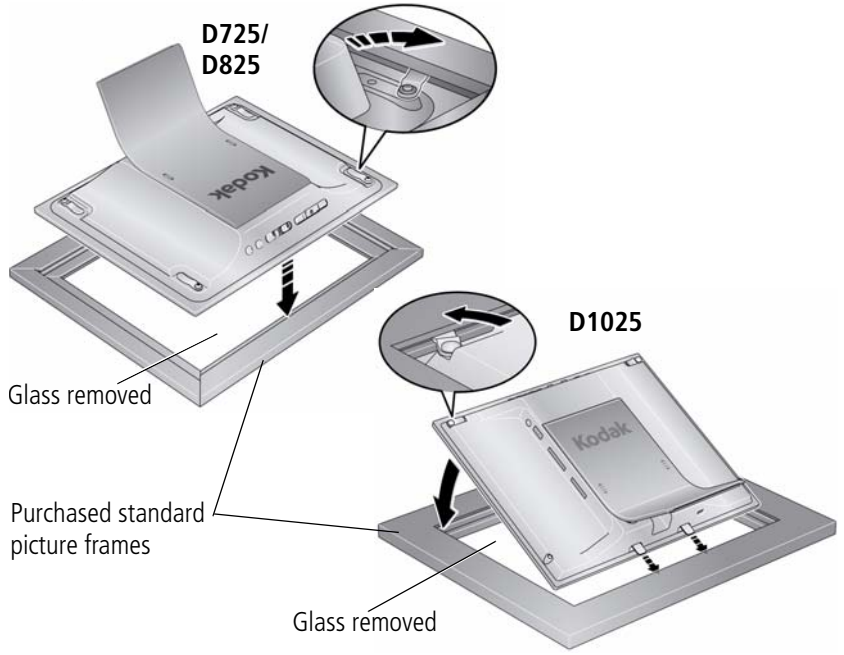

- Use the clips that are attached to the digital frame's back panel.
- Rotate and depress the clips as needed to engage the slot in the standard frame.

### **If necessary:**

- $\blacksquare$  If a deep picture frame places the slot above the clips, carefully bend the clips up—slightly above the slot. Then, rotate and depress the clips to slide them into the slot.
- Tighten the screws to secure the clips. Be careful not to over-tighten.

*www.kodak.com/go/support* 8

### <span id="page-13-1"></span><span id="page-13-0"></span>**Attach a clip-style standard picture frame**

CLIP-style

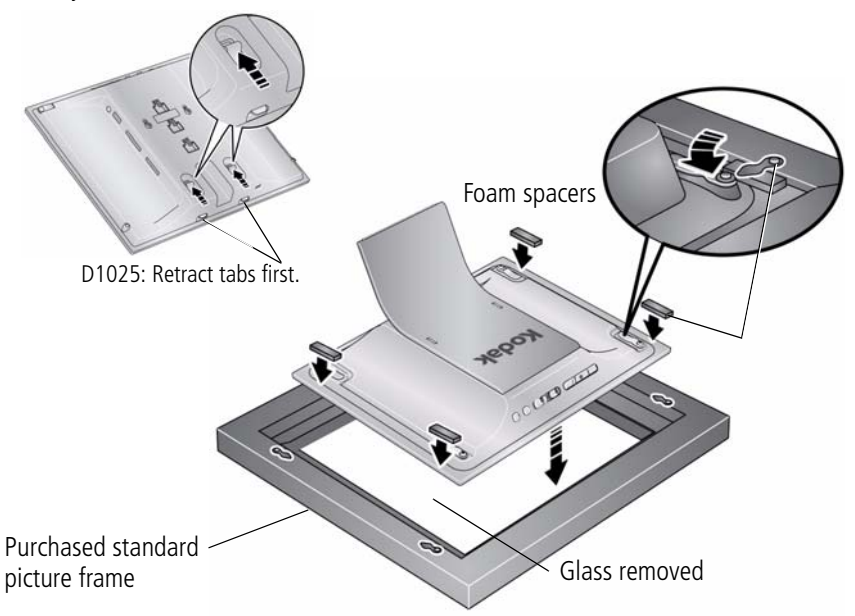

- Use the clips that are attached to the standard picture frame.
- Use the included self-stick foam spacers to fill any gap between the digital frame's back panel and the clips on the standard frame. Stack the spacers if necessary. Avoid adding more spacers than necessary to prevent excessive force against the clips.

### **If necessary:**

- Tighten the screws to secure the clips. Be careful not to over-tighten.
- 

9 *www.kodak.com/go/support*

### <span id="page-14-1"></span><span id="page-14-0"></span>**Attach a bendable metal tab-style standard picture frame**

TAB-style

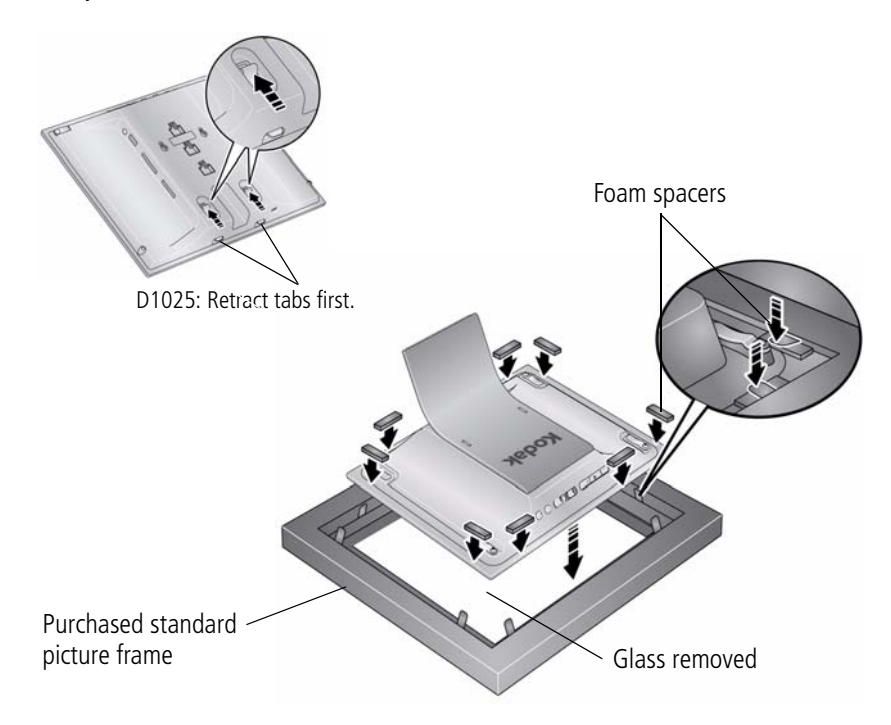

- Bend the metal tabs down to secure the digital frame to the standard frame.
- If necessary, use the included self-stick foam spacers to fill any gap between the digital frame's back panel and the metal tabs.

*www.kodak.com/go/support* CEN 10

# <span id="page-15-5"></span><span id="page-15-0"></span>**2 Viewing and copying pictures**

Pictures play from the frame's internal memory when no card or USB device is inserted.

Pictures play from a memory card or USB device when one is inserted in the frame.

NOTE: Your frame may contain pre-loaded sample pictures, which play only when there are no other pictures loaded (from a memory card, USB device, or internal memory). Sample pictures may not be deleted.

# <span id="page-15-1"></span>**Viewing pictures from internal memory**

■ Turn on the frame.

<span id="page-15-4"></span><span id="page-15-3"></span>*The pictures in your frame's internal memory play automatically.*

NOTE: Make sure no memory card or USB device is inserted in the frame. To copy pictures into the frame's internal memory, see [page 14.](#page-18-1)

# <span id="page-15-2"></span>**Viewing pictures from a memory card**

■ Turn on the frame. Insert a memory card, USB flash drive, or other USB device (see [page 5\)](#page-9-0).

*Your pictures start playing automatically.*

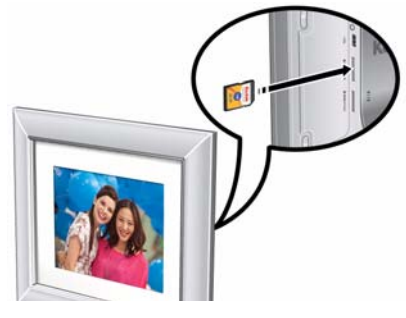

11 *www.kodak.com/go/support*

<span id="page-16-1"></span><span id="page-16-0"></span>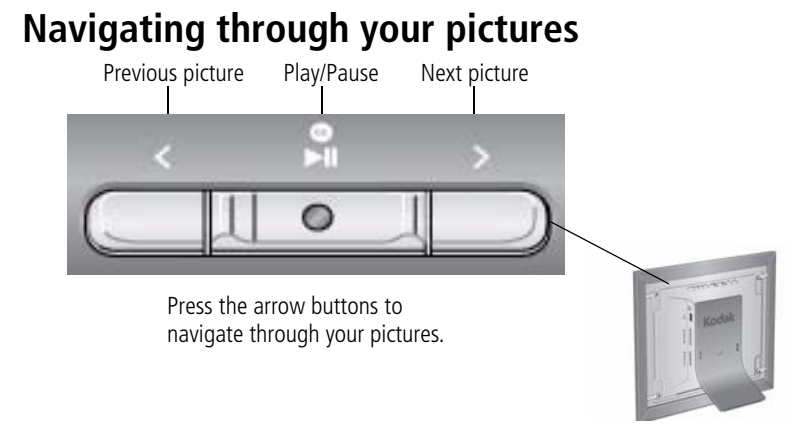

### **Navigation and play buttons**

To move more quickly through your pictures, press and hold an arrow button.

Previous picture—Go to the previous picture.

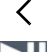

- **Play/Pause—Start or pause play.**
- Next picture—Go to the next picture.  $\rightarrow$

*www.kodak.com/go/support* CEN 12

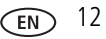

# <span id="page-17-0"></span>**Changing play speed, transitions, and order**

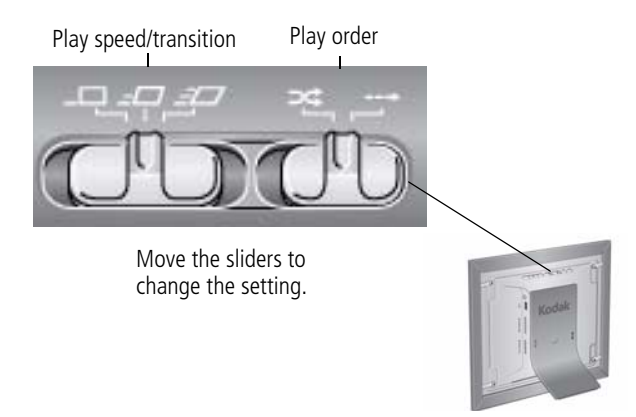

### **Play speed and transition**

Change how long each picture stays on the screen and the type of transition between pictures.

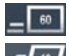

<span id="page-17-2"></span>Slow—pictures change every 60 seconds, with wipe transition.

Medium (default)—pictures change every 10 seconds, with pan and zoom transition.

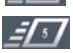

<span id="page-17-1"></span>Fast—pictures change every 5 seconds, with fade transition.

### **Play order**

Change the order in which your pictures play.

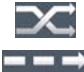

Shuffle (default)—pictures play in random order.

 $\Box$  By date—pictures play by date, from oldest to newest.

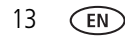

13 *www.kodak.com/go/support*

# <span id="page-18-1"></span><span id="page-18-0"></span>**Copying pictures to internal memory**

Copy pictures from a memory card or USB device into your frame's internal memory. Copying to a memory card or USB device from internal memory is not supported.

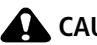

### **CAUTION:**

**Removing a card or disconnecting a device while copying may damage your card, pictures, or device.**

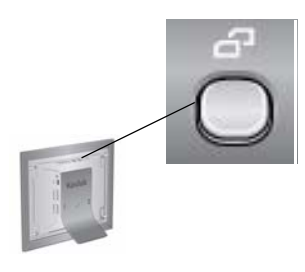

<span id="page-18-2"></span>**1** Insert a memory card or USB device (flash drive, card reader, hard drive). See [page 5.](#page-9-0)

*The pictures start playing.*

- **2** Press the Previous  $\lt$  or Next  $\gt$  arrow button to display the picture to copy.
- **3** Press the Copy **f** button.

*The copy screen shows where you are copying from. (Example - from SD card to internal memory )*

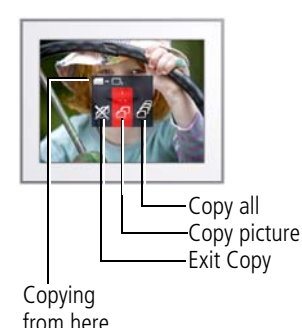

**4** To copy the currently displayed picture, make sure

Copy picture  $\left| \cdot \right|$  is highlighted. If not, press the Next  $\sum$  arrow button.

**5** To copy all of the pictures on the card or USB device, press the Next  $\sum$  arrow button to highlight

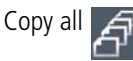

- **6** Press OK.
- NOTE: Copies are automatically resized to a lower resolution (smaller size). Full resolution is unnecessary for viewing and quickly fills up the frame's memory.

### *www.kodak.com/go/support* 14

### **Copying many pictures from your computer**

The easiest way to copy a large number of pictures from your computer to your frame's internal memory:

- **1** Insert an empty memory card or USB storage device into your computer.
- **2** Copy all of the pictures from your computer onto the card or USB device.
- **3** Remove the card or USB device from your computer and insert it into the frame.
- **4** Follow the copy directions on [page 14.](#page-18-1)

### **Copying pictures from your digital camera**

The easiest way to copy the pictures from your digital camera to your frame's internal memory:

- **1** Remove the memory card from your camera and insert it into the frame.
- **2** Follow the copy directions on [page 14.](#page-18-1)

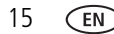

15 *www.kodak.com/go/support*

# <span id="page-20-0"></span>**Deleting pictures from the frame**

You can delete pictures from your frame's internal memory, but not from an inserted memory card or USB device.

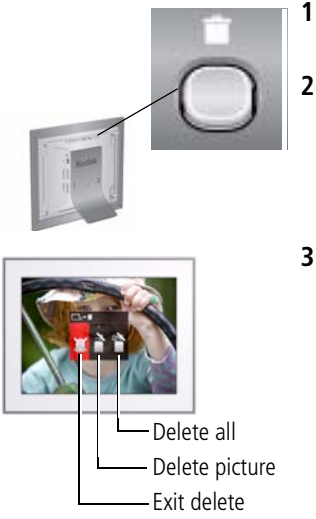

- <span id="page-20-1"></span>**1** Remove a memory card or USB device from the frame, if inserted.
- **2** While pictures are playing from internal memory, press the Delete  $\Box$  button.
- **3** Select the pictures to delete:
	- To delete the currently displayed picture: Press the Next  $\sum$  arrow button once to highlight Delete picture
	- To delete all of the pictures from the frame's internal memory:

Press the Next  $\sum$  arrow button twice to highlight Delete all

**4** Press OK to confirm the deletion.

*www.kodak.com/go/support* C<sub>EN</sub> 16

# <span id="page-21-5"></span><span id="page-21-0"></span>**3 Troubleshooting and support**

For step-by-step product support, visit [www.kodak.com/go/digitalframesupport,](http://www.kodak.com/go/digitalframesupport) select your frame model, and select Step-by-Step Solutions & Repair.

# <span id="page-21-4"></span><span id="page-21-1"></span>**Learning more about your frame**

www.kodak.com/go/digitalframes Learn more about your frame [www.kodak.com/go/digitalframesupport](http://www.kodak.com/go/digitalframesupport) Interactive tutorials Frequently asked questions **Downloads** Product registration

# <span id="page-21-3"></span><span id="page-21-2"></span>**Maintaining your frame**

IMPORTANT: *Always disconnect the power before cleaning. Do not use water, cleaning solutions, or other adhesives on the frame or any of its parts.*

**Gently** wipe the frame and screen with a clean, dry, lint-free cloth. For fingerprints on the frame, apply light pressure.

17 *www.kodak.com/go/support*

# <span id="page-22-2"></span><span id="page-22-0"></span>**Picture frame problems**

<span id="page-22-1"></span>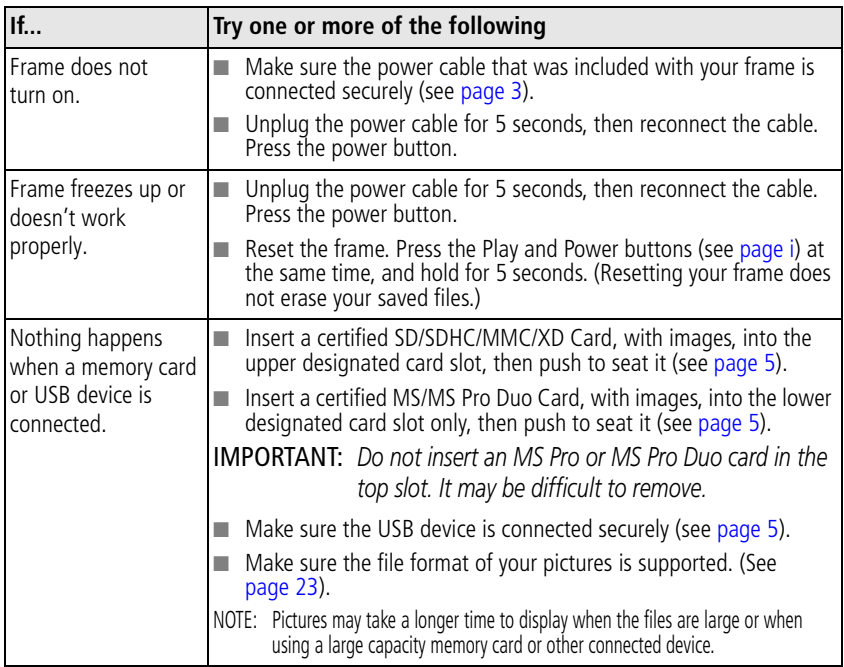

*www.kodak.com/go/support* 18

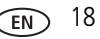

# <span id="page-23-0"></span>**Identifying graphic messages**

Graphics appear on the screen to let you know what's happening with your pictures and your frame.

#### **Graphic Description**

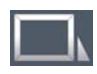

<span id="page-23-1"></span>Internal memory—the current picture source is the frame's internal memory.

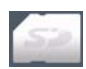

Memory card—the current picture source is an inserted memory card.

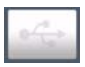

USB device—the current picture source is a USB flash drive or other USB device.

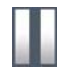

Pause—picture play is paused.

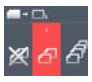

Copy—appears when you press the Copy button (see [page 14](#page-18-0)). Default selection is Copy picture (copy one at a time).

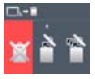

Delete—appears when you press the Delete button (see [page 16](#page-20-0)). Default selection is Exit (clear the delete screen).

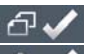

Copy complete

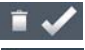

Delete complete

Deleting from a card or USB device is prohibited. You may only delete pictures from the frame's internal memory.

19 *www.kodak.com/go/support*

## <span id="page-24-1"></span><span id="page-24-0"></span>**Identifying error messages**

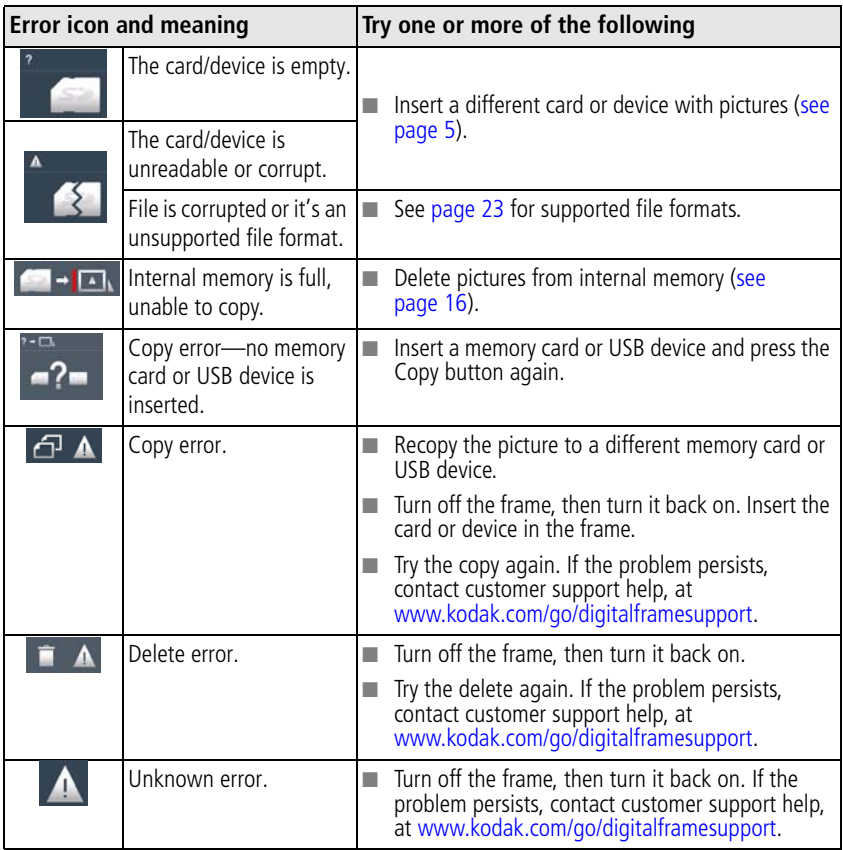

*www.kodak.com/go/support* 20

# <span id="page-25-0"></span>**Upgrading your firmware**

Firmware is the software that runs on your frame. Download and install the latest version from the Web to keep your frame up to date.

### **Check your frame's current firmware version**

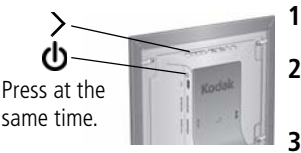

- <span id="page-25-1"></span>**1** Turn your frame on.
- **2** Press the Power  $\Phi$  and Next  $\geq$  buttons at the same time and hold for 5 seconds.
- **3** Note the firmware version on the About screen.

### **Download the latest firmware**

- **1** On your computer, go to [www.kodak.com/go/digitalframedownloads.](http://www.kodak.com/go/digitalframedownloads)
- **2** Enter your frame model and note the firmware version that's available for download. If it's newer than the version on your frame, continue with these download and upgrade directions.
- **3** Follow the screen directions to download the frame firmware to your computer.
- **4** When the firmware is downloaded, copy the IMG file to the root directory (top level, not in a folder or subfolder) of a memory card or USB flash drive.

### **Upgrade your frame**

**1** Remove the memory card or USB flash drive from your computer, then insert it into the frame.

*The Install Firmware screen appears on your frame. This screen only appears when the firmware upgrade file (IMG) is present on the card or device.*

**2** Highlight the newer firmware version, then press  $OK \rightarrow$  to begin the upgrade.

IMPORTANT: *Do not turn off the frame or remove the memory card or USB flash drive during the upgrade! When the upgrade is complete, your frame automatically restarts. It if doesn't, turn the frame off, then back on.*

21 *www.kodak.com/go/support*

# <span id="page-26-0"></span>**Setting automatic shut-off time**

The energy saver feature automatically turns the frame off after 16 hours. The screen dims 5 minutes before it turns off. Press a button to reset the shutdown for 10 minutes later.

To change the shut-off time or turn the feature off:

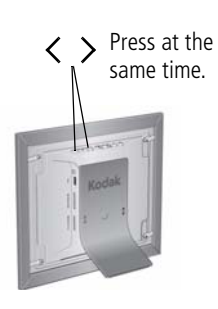

- <span id="page-26-1"></span>**1** Press and hold both the Previous  $\lt$  and Next  $\gt$ buttons for 5 seconds.
- **2** Press  $\langle$  or  $\rangle$  to highlight a shut-off time, then press OK.

8—Frame automatically turns off after 8 hours.

16—Frame automatically turns off after 16 hours (default).

24—Frame plays continuously. Press the power button to turn it off.

*www.kodak.com/go/support* 22

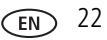

# <span id="page-27-3"></span><span id="page-27-0"></span>**4 Appendix**

# <span id="page-27-6"></span><span id="page-27-1"></span>**Digital frame specifications**

For more specifications, visit [www.kodak.com/go/digitalframesupport](http://www.kodak.com/go/digitalframesupport).

<span id="page-27-7"></span><span id="page-27-2"></span>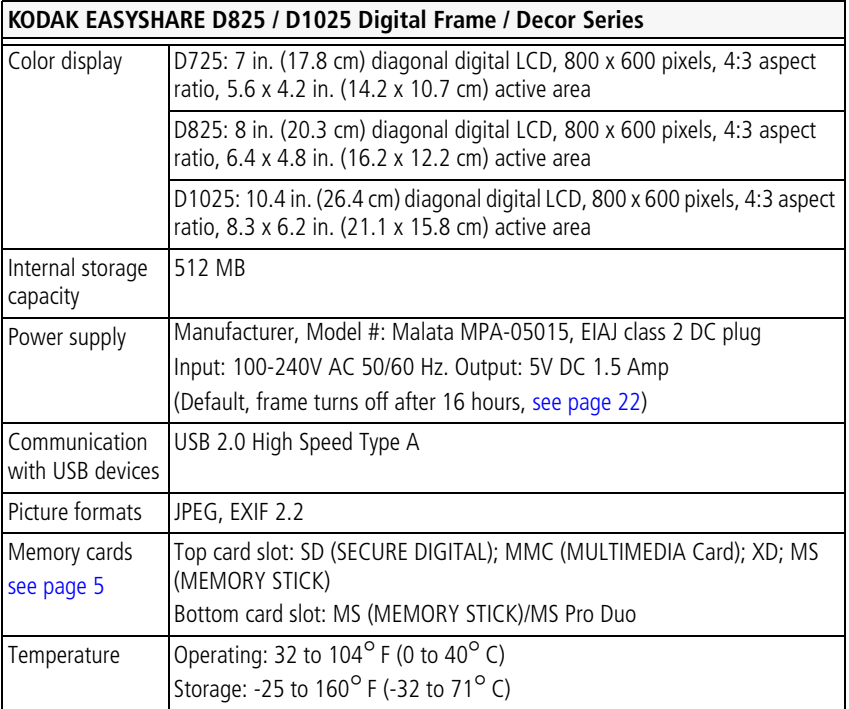

<span id="page-27-8"></span><span id="page-27-5"></span><span id="page-27-4"></span>23 *www.kodak.com/go/support*

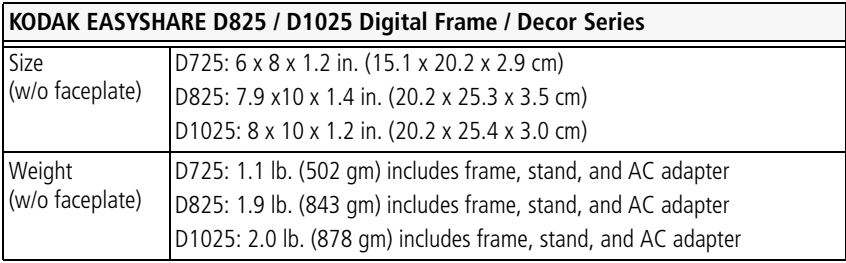

# <span id="page-28-0"></span>**Important safety instructions**

## <span id="page-28-1"></span>**CAUTION:**

**Do not disassemble this product; there are no user-serviceable parts inside. Refer servicing to qualified service personnel. KODAK AC Adapters and Battery Chargers are intended for indoor use only. The use of controls, adjustments, or procedures other than those specified herein may result in exposure to shock and/or electrical or mechanical hazards. If the LCD breaks, do not touch the glass or liquid. Contact Kodak customer support.**

- The use of an accessory that is not recommended by Kodak may cause fire, electric shock, or injury. For approved accessories, visit [www.kodak/go/accessories](http://www.kodak.com/go/accessories).
- Use only the AC adapter that was packaged with your frame. Use of other AC adapters may damage the frame and void your warranties.
- Do not place frame near open flame sources such as lighted candles or heaters.
- Do not expose this product to liquid, moisture, or extreme temperatures.

### **Additional care and maintenance**

- To clean the frame or screen, use a soft, lint-free cloth dampened with lens cleaning solution or a water-based cleaning solution. Use light pressure.
- Do not allow chemicals, such as suntan lotion, to contact painted surfaces.
- Service agreements are available in some countries. Contact a dealer of Kodak

*www.kodak.com/go/support* 24

<span id="page-28-2"></span>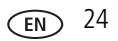

<span id="page-29-2"></span><span id="page-29-1"></span>products for more information.

■ For digital frame disposal or recycling information, contact your local authorities. In the US, visit the Electronics Industry Alliance at [www.eiae.org](http://www.eiae.org) or visit [www.kodak.com/go/digitalframesupport](http://www.kodak.com/go/digitalframesupport).

# <span id="page-29-0"></span>**Limited warranty**

Kodak warrants Kodak consumer electronic products and accessories ("Products"), excluding batteries, to be free from malfunctions and defects in both materials and workmanship for one year from the date of purchase. Retain the original dated sales receipt. Proof of the date of purchase will be required with any request for warranty repair.

### **Limited warranty coverage**

Warranty service is only available from within the country where the Products were originally purchased. You may be required to ship Products, at your expense, to the authorized service facility for the country where the Products were purchased. Kodak will repair or replace Products if they fail to function properly during the warranty period, subject to any conditions and/or limitations stated herein. Warranty service will include all labor as well as any necessary adjustments and/or replacement parts. If Kodak is unable to repair or replace a Product, Kodak will, at its option, refund the purchase price paid for the Product provided the Product has been returned to Kodak along with proof of the purchase price paid. Repair, replacement, or refund of the purchase price are the sole remedies under the warranty. If replacement parts are used in making repairs, those parts may be remanufactured, or may contain remanufactured materials. If it is necessary to replace the entire Product, it may be replaced with a remanufactured Product. Remanufactured Products, parts and materials are warranted for the remaining warranty term of the original Product, or 90 days after the date of repair or replacement, whichever is longer.

### **Limitations**

This warranty does not cover circumstances beyond Kodak's control. This warranty

25 *www.kodak.com/go/support*

does not apply when failure is due to shipping damage, accident, alteration, modification, unauthorized service, misuse, abuse, use with incompatible accessories or attachments (such as third party ink or ink tanks), failure to follow Kodak's operation, maintenance or repacking instructions, failure to use items supplied by Kodak (such as adapters and cables), or claims made after the duration of this warranty. Kodak makes no other express or implied warranty for this product, and disclaims the implied warranties of merchantability and fitness for a particular purpose. In the event that the exclusion of any implied warranty is ineffective under the law, the duration of the implied warranty will be one year from the purchase date or such longer period as required by law. The option of repair, replacement, or refund is Kodak's only obligation. Kodak will not be responsible for any special, consequential or incidental damages resulting from the sale, purchase, or use of this product regardless of the cause. Liability for any special, consequential or incidental damages (including but not limited to loss of revenue or profit, downtime costs, loss of the use of the equipment, cost of substitute equipment, facilities or services, or claims of your customers for such damages resulting from the purchase use or failure of the Product), regardless of cause or for breach of any written or implied warranty is expressly disclaimed.

### **Your rights**

Some states or jurisdictions do not allow exclusion or limitation of incidental or consequential damages, so the above limitation or exclusion may not apply to you. Some states or jurisdictions do not allow limitations on how long an implied warranty lasts, so the above limitation may not apply to you. This warranty gives you specific rights, and you may have other rights which vary from state to state or by jurisdiction.

### **Outside the United States and Canada**

In countries other than the United States and Canada, the terms and conditions of this warranty may be different. Unless a specific Kodak warranty is communicated to the purchaser in writing by a Kodak company, no warranty or liability exists beyond any minimum requirements imposed by law, even though defect, damage, or loss may be by negligence or other act.

*www.kodak.com/go/support* 26

### <span id="page-31-0"></span>**Regulatory compliance and advisory**

### **FCC compliance and advisory**

This equipment has been tested and found to comply with the limits for a Class B digital device, pursuant to Part 15 of the FCC Rules. These limits are designed to provide reasonable protection against harmful interference in a residential installation. The equipment generates, uses, and can radiate radio frequency energy and, if not installed or used in accordance with the instructions, may cause harmful interference to radio communications. However, there is no guarantee that interference will not occur in a particular installation. If this equipment does cause harmful interference to radio or television reception, which can be determined by turning the equipment off and on, the user is encouraged to try to correct the interference by one or more of the following measures: 1) reorient or relocate the receiving antenna; 2) increase the separation between the equipment and the receiver; 3) connect the equipment to an outlet on a circuit different from that to which the receiver is connected; 4) consult the dealer or an experienced radio/TV technician for additional suggestions. Any changes or modifications not expressly approved by the party responsible for compliance could void the user's authority to operate the equipment. Where shielded interface cables have been provided with the product or specified additional components or accessories elsewhere defined to be used with the installation of the product, they must be used in order to ensure compliance with FCC regulation.

### **Canadian DOC statement**

**DOC Class B Compliance**—This Class B digital apparatus complies with Canadian ICES-003.

**Observation des normes-Classe B**—Cet appareil numérique de la classe B est conforme à la norme NMB-003 du Canada.

### **CE**

Hereby, Eastman Kodak Company declares that this Kodak Product is in compliance with the essential requirements and other relevant provisions of Directive 1999/5/EC.

27 *www.kodak.com/go/support*

### **Licensing**

Supply of this product does not convey a license nor imply any right to distribute content created with this product in revenue-generating broadcast systems (terrestrial, satellite, cable and/or other distribution channels), streaming applications (via Internet, intranets and/or other networks), other content distribution systems (pay-audio or audio-on-demand applications and the like) or on physical media [\(compact discs, digital versatile discs, semiconductor chips, hard drives, memory cards](http://mp3licensing.com)  and the like). An independent license for such use is required. For details, please visit http://mp3licensing.com.

### **Australian C-Tick**

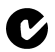

## **N137**

### **Waste Electrical and Electronic Equipment labeling**

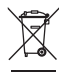

In Europe: For human/environmental protection, it is your responsibility to dispose of this equipment at a collection facility established for this purpose (separate from municipal waste). For more information, contact your retailer, collection facility, or appropriate local authorities; or visit [www.kodak.com/go/recycle.](http://www.kodak.com/go/recycle) Product weight with adapter and stand: D725, 753 gm / D825, 843 gm / D1025, 1429 gm

### **Russian GOST-R**

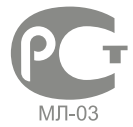

Eastman Kodak Company Rochester, New York 14650 Фотокамера изготовлена в Китае; остальные элементы -

в соответствии с маркировкой.

### **ENERGY STAR Product**

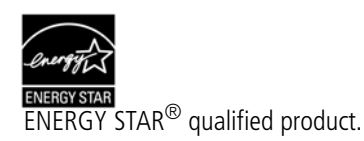

*www.kodak.com/go/support* 28

#### **VCCI Class B ITE**

この装置は、情報処理装置等電波障害自主規制協議会(VCCI)の基準 に基づくらうス目借報技術装置です。この装置は、家庭環境で使用することを目的としていますが、この装置がラジオやテレビジョン受信機に近接して使用することを目的としていますが、この装置がラジオやテレビジョン受信機に近接して<br>使用されると、受信障害を引き起こすことがあります。<br>取扱説明書に従って正しい取り扱いをして下さい。

#### **Korean Class B ITE**

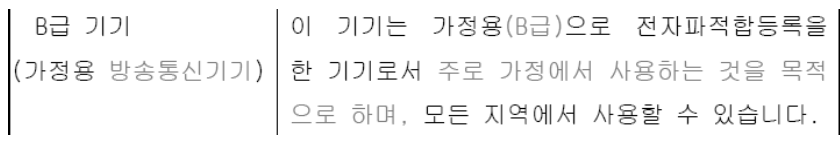

### **China RoHS**

### <span id="page-33-0"></span>**Product Disclosure Table KODAK Digital Picture Frames** 有毒有害物质或元素名称及含量标识表

table of hazardous substances' name and concentration

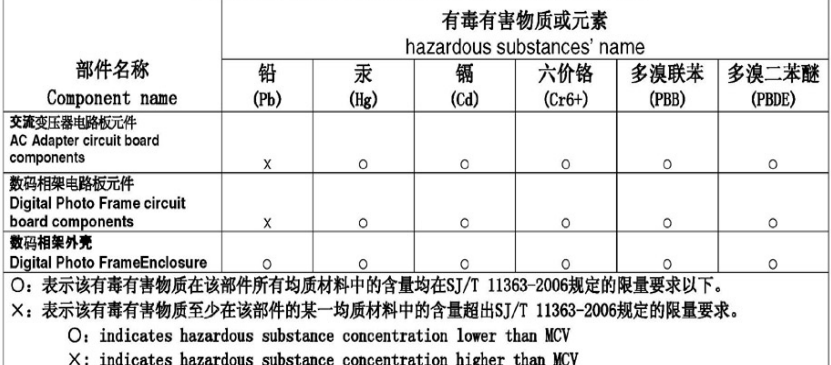

29 *www.kodak.com/go/support*

# **Index 11**

### **A**

AC adapter [attaching, 3](#page-7-1) [safety information, 24](#page-28-1) [specifications, 23](#page-27-2) [appendix, 23](#page-27-3) attaching [different standard frame, 6](#page-10-1)

### **B**

[By date play order, 13](#page-17-1)

### **C**

cable [power, connecting, 3](#page-7-1) [USB, connecting, 5](#page-9-2) card, memory [inserting, 5](#page-9-3) [slot, ii](#page-3-0) [supported types, 23](#page-27-4) [viewing pictures from, 11](#page-15-3) [cleaning frame, 17,](#page-21-3) [24](#page-28-2) [copying to internal memory, 14](#page-18-2)

#### **D**

[delete pictures, 16](#page-20-1) [disposal, recycling, 25](#page-29-1) [download firmware, 21](#page-25-1) [duration, changing, 13](#page-17-2)

#### **E**

[energy saver, 22](#page-26-1)

*www.kodak.com/go/support*  $\overline{\text{sn}}$  30

[energy star, 29](#page-33-0) [error icons, 20](#page-24-1)

#### **F**

[file formats, supported, 23](#page-27-5) [firmware, upgrading, 21](#page-25-1) flash drive [connecting, 5](#page-9-2) [viewing pictures from, 11](#page-15-3) frame, picture [resetting, 18](#page-22-1) [specifications, 23](#page-27-6) [troubleshooting, 18](#page-22-2) [turn on/off, 4](#page-8-1) [freeze or lock screen, reset, 18](#page-22-1)

### **G**

[graphic messages, 19](#page-23-1)

#### **H**

help [frame, 18](#page-22-2) [support URLs, 17](#page-21-4) [troubleshooting and support, 17](#page-21-5)

#### **I**

[icons, screen, 19](#page-23-1) inserting [memory cards, 5](#page-9-3) [USB device, 5](#page-9-2) installing [standard picture frame, 6,](#page-10-1) [8,](#page-12-1) [9,](#page-13-1) [10](#page-14-1)

internal memory [capacity, 23](#page-27-7) [copying into, 14](#page-18-2) [playing from, 11](#page-15-4)

### **L**

[locked screen, reset, 18](#page-22-1)

#### **M**

[memory card. See card, memory](#page-3-0) [messages on screen, 19,](#page-23-1) [20](#page-24-1)

#### **N**

[navigating through pictures, 12](#page-16-1) [next play, 12](#page-16-1)

#### **P**

pictures [copying to internal memory, 14](#page-18-2) [deleting, 16](#page-20-1) [navigating through, 12](#page-16-1) [playback speed, 13](#page-17-2) [sample, pre-loaded, 11](#page-15-5) [viewing, 11](#page-15-5) [play by date, 13](#page-17-1) [play/pause button, 12](#page-16-1) [playing pictures, 11](#page-15-5) power [button, 4](#page-8-1) [connecting, 3](#page-7-1) [power supply, specifications, 23](#page-27-2) [previous play, 12](#page-16-1)

#### **R**

[recycling, disposal, 25](#page-29-1)

[regulatory compliance, 27](#page-31-0) [reset frame, 18](#page-22-1)

#### **S**

[safety information, 24](#page-28-1) screen [cleaning, 17,](#page-21-3) [24](#page-28-2) [error icons, 20](#page-24-1) [settings, changing, 13](#page-17-2) [shuffle play, 13](#page-17-1) [specifications, frame, 23](#page-27-6) [speed, changing play, 13](#page-17-2) [stand, attaching, 1,](#page-5-3) [2](#page-6-1) [standard picture frame, adding, 6](#page-10-1) [storage capacity, internal memory, 23](#page-27-7)

#### **T**

[thumb drive. See flash drive.](#page-9-2) [transitions, changing, 13](#page-17-2) troubleshooting [error messages, 20](#page-24-1) [frame, 18](#page-22-2) [turn on frame, 4](#page-8-1)

#### **U**

[upgrade firmware, 21](#page-25-1) USB [device, connecting, 5](#page-9-2) [type, 23](#page-27-8)

#### **W**

[warranty, 25](#page-29-2) [Web sites, help, 17](#page-21-4)

31 *www.kodak.com/go/support*

Free Manuals Download Website [http://myh66.com](http://myh66.com/) [http://usermanuals.us](http://usermanuals.us/) [http://www.somanuals.com](http://www.somanuals.com/) [http://www.4manuals.cc](http://www.4manuals.cc/) [http://www.manual-lib.com](http://www.manual-lib.com/) [http://www.404manual.com](http://www.404manual.com/) [http://www.luxmanual.com](http://www.luxmanual.com/) [http://aubethermostatmanual.com](http://aubethermostatmanual.com/) Golf course search by state [http://golfingnear.com](http://www.golfingnear.com/)

Email search by domain

[http://emailbydomain.com](http://emailbydomain.com/) Auto manuals search

[http://auto.somanuals.com](http://auto.somanuals.com/) TV manuals search

[http://tv.somanuals.com](http://tv.somanuals.com/)